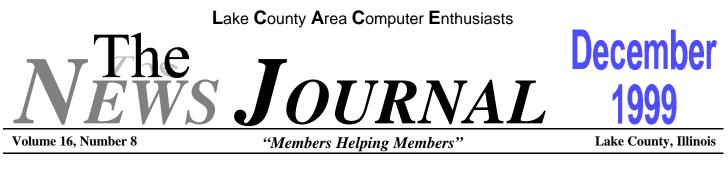

# **BEFORE YOU UPGRADE**

#### from tipworld.com

Sometimes it's obvious when you need to upgradeyou can't play a DVD disk on a CD-ROM drive, for example. Other times, people perform upgrades when their computer just "seems too slow." These less obvious cases always deserve a second look. You may be able to eke a little more life out of your PC by doing a little cleanup and maintenance. There's no need to spend money unnecessarily.

First, older hard drives are nowhere near the capacity of the latest multigigabyte models. However, your system may be using space very inefficiently, and you might have more room left than you think. Perform a cleanup before you upgrade your hard drive. Remove or archive unneeded files and applications. Then perform a Scandisk-like operation on the drive to reorganize the data at a lower level. Your drive's capacity and overall system performance should improve with just this little bit of maintenance.

Feel like you need a new modem? If you aren't running with at least a V.90 modem, then you may be right. But at any speed, you want to make sure the modem is running at its full capability. In Windows, be sure to check the Dial-Up Network connection settings for your ISP connection. In Windows 98, for example, you'll find your connection settings under Start/Programs/Accessories/Communications/Dial-Up Networking. Make sure your settings match the upper data transfer limits of your modem.

A processor upgrade can be expensive and tricky, particularly if you aren't an experienced upgrader.

Sometimes, however, it's your only option. With the demands of new software and hardware, processors do become obsolete. However, yours might still have more ooomph than you think. Double-check the performance settings of your operating system. In Windows NT, for example, you'll find them within the Performance tab of the System object in the Control Panel. Make sure you're running your applications at full throttle before you decide to buy a new engine.

The latest CD-ROM drives offer X speeds that match many computer users' ages, while a few years back the X speeds were more in line with people's shoe sizes. If your PC sports a 6X, 8X, or 10X CD-ROM drive, you may be thinking of upgrading to one of these new 40X drives--but think twice. All CD-ROM titles are still optimized for playback on about a 4X CD-ROM drive. This means you'll notice no improvement in audio, video, or animation when you play back the title on a faster drive. The only time CD-ROM drive speed makes a difference is when you install software or copy files from a CD to your hard drive. In those cases, the CD-ROM drive transfers data as fast as it can.

The real reason to buy a new optical storage drive is to add functionality--for example, you might purchase a CD-R recording drive or a DVD new media drive. In terms of performance alone, odds are your current CD-ROM drive is fast enough.

#### **NOTICE**

The ANNUAL CHRSITMAS PARTY & SWAP SHOP date has been changed. See Page 4, the President's RAM, for additional details.

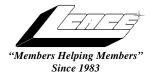

Lake County Area Computer Enthusiasts

Board of Directors

CORKY BELL - President - Webmaster and -News Journal Editor 815.344.1271 corky@foxvalley.net

JIM RUTLEDGE - Vice President -

jrutnet2@ix.netcom.com

LINDA BUSCH - Secretary lindashrub@juno.com

DWIGHT J.J. JOHNSON - Treasurer - 847.623.3815 jj1450xl@ix.netcom.com

DONNA BELL - Membership Chairman - 815.344.1271 donnabell1@juno.com

TERRI HANLON - Public Relations -TerHanlon@aol.com

MIKE McENERY - Program Co-ordinator mmcenery@ix.netcom.com

## **VOLUNTEERS**

VIC FALKNER - Assistant-News Journal Editor rvf@se-iowa.net

*The LCACE News Journal* is published eleven times annually. Members are encouraged to submit contributions and will be acknowledged in this newsletter.

Permission is granted to reproduced any or all parts of this newsletter in other User Group publications, provided that credit is given to the individual author and LCACE.

*The News Journal* is produced using an IMaxx AMD K6-2 266mhz, w/128Mb RAM, Hewlitt Packard 4P color scanner, using MS Publisher 97 software. Graphics. Editing provided by *Pegasus Enterprises* using Adobe Photoshop, and Hijaack Pro and the Corkmeister using Paint Shop Pro. Photos taken w/Epson Photo PC digital camera. Printing is done on an HP 1000c printer.

### Lake County Area Computer Enthusiasts

**L.C.A.C.E.** c/o Group Ambassador 409 S. Elmwood Ave. Waukegan, Illinois 60085-5219

#### Membership

Membership for L.C.A.C.E is open to all individuals and families interested in personal computing. Annual dues are \$20.00 per individual/family. Associate membership is only \$10.00 (out of state, unable to attend meetings). Membership includes a one year subscription to the L.C.A.C.E. News Journal and access to all club libraries, and functions. Applications for membership may be obtained at the monthly meeting, by request on the club Hotline and is now available on our WEB site at http://inf-net.com/lcace.

#### Meetings

L.C.A.C.E. meetings are held on the second Saturday of each month at the Warren/Newport Public Library, 224 N. O'Plaine Road in Gurnee, Illinois. The meeting location opens at 11:30a.m, and the formal meeting begins at 12pm. All meetings are open to the public. Bring a friend!

#### Advertising

Ad rates per issue: Full page - \$25, Half page -\$15, Quarter page - \$10, Business Card -\$5. Discounts are available on advance purchase of multiple issues. Please send Camera-ready copy and payment to the club address by the 21st of the month preceding publication. For more information on ad pricing, please call our Hotline. Ads are **FREE** to all paid members.

#### Notice

L.C.A.C.E **WILL NOT CONDONE** or knowingly participate in copyright infringement of any kind. The L.C.A.C.E. News Journal is published by and for L.C.A.C.E. members. Opinions expressed herein are those of the individual authors and do not necessarily reflect the opinion of L.C.A.C.E., the membership, the Board of Directors, and/or our advertisers.

#### **ARTICLE DEADLINE**

The deadline for all articles being submitted for the News Journal is the 20th of each month. Send your articles via E-Mail to Corky Bell at corky@foxvalley.net or Vic Falkner at rvf@se-iowa.net or the Club's E-mail at lcace@inf-net.com

## L.C.A.C.E. HOTLINE

Voice: 847.623.3815 Fax: 847.623.9570 E-Mail: LCACE@inf-net.com Web Page: www.inf-net.com/lcace

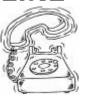

E-Mail

## Addresses

The following is a list of the LCACE members' E-Mail addresses:

Robert "Bob" Allen Corky Bell Bobby Bell Donna Bell Bob Berry **Richard Bollmeier** Kerry Broughton Mike Brown Linda Busch Courtney L. Cain Ron Carlson **Bob Carpenter** Vic Falkner Tom Fitzsimmons Jack Frost Deope Gayomali Kathy Gorenz Mr. & Mrs. G Phil Grimm Arnie Gudyka Terri Hanlon Linda Heinrich Edward Herdliska Dan Huber Dwight (J.J.) Johnson Dwight Johnson Jr. Skip Jones Andrae Joubert Joe Julian Donna Kalinoski Joseph & Terri Kelroy Steve Kostelnik Lester Larkin Nancy Larson Christine E. Marshall Marianito Martinez Mike McEnerv Sue & Bill McLearans Lee Musial John Nabors Larry Nixon Lee Nordstrom & Family Jeffrey J. Notter Jason Price Marcia Rose James Rutledge Leslie Salsburg Paul Schintgen Walter Sheets Roger Tweed Dennis Wilson Steve Yeaton

Star@mail.mc.net corky@foxvalley.net Bobbybell50@hotmail.com donnabell1@juno.com tberry64@aol.com richard812@ameritech.net kerrybroughton@hotmail.com chimick@aol.com lindashrub@juno.com Clcain@aol.com Ron@imaxx.net bobc@in-motion.net rvf@se-iowa.net tomfitzsimmons@juno.com jfrost@megsinet.net djmali2@ix.netcom.com gorenz@ivcc.edu MrG3165@aol.com pgrimm@surfree.com arngood1@juno.com Terhanlon@aol.com lindah@execpc.com eherdliska@ameritech.net Huberd@iwc.net ii1450xl@ix.netcom.com antinym@hotmail.com skip@interaccess.com DRAE30@juno.com jpjulian@aol.com donnaleek@juno.com jktkroy@aol.com eagle1@theramp.net LesLarkin@NetZero.net mamanan@foxvalley.net Flashvldv2@aol.com Marnv@uss.net mmcenery@ix.netcom.com McLearans@aol.com leem@execpc.com jog@nomad.net nixonl@earthlink.net LeeNord@mw.sisna.com inot@email.com must1ang@aol.com Mrose74801@aol.com jrutnet3@megsinet.net leslie164@juno.com paulj@theramp.net wsheets@kiwi.dep.anl.gov Rodgertweed@ameritech.net dcwilson@execpc.com hiflyer9@bigfoot.com

#### NOTICE

If your E-Mail address is incorrect or missing or you want to add or change your WEB site url, please E-Mail us at lcace@inf-net.com with the correct information.

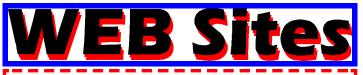

Our members own WEB Sites.

Corky Bell http://users/foxvalley.net/~corky

Nancy Larson http:\\users\foxvalley.net\~mamanan

JJ

http://easyfoto.com/jj\_johnson

**Time to Renew** If the mailing label on your News Journal is highlighted in YELLOW, this means it is time to renew your membership to L.C.A.C.E. This information will be published in the News Journal and will also be posted on the club's WEB site which is

#### http://www.inf-net.com/lcace

If it is time for you to renew your membership, please fill out a new Application and a Member's Profile Sheet. These forms can be obtained at the meetings or downloaded from our WEB site.

> The following Member(s) need to submit renewal applications:

> > Katheryn Gorenz 12/99 Terri Hanlon 12/99 Linda Heinrich 12/99 Joseph Kelroy 12/99 Steve Yeaton 12/99

Bob Allen 01/00 Richard Bollmeier 01/00 Ron Carlson 01/00 Dan Huber 01/00 Marianto Martinez 01/00 Bill & Sue McLeran 01/00 Jefferey Notter 01/00 Nancy Preistly 01/00 Leslie Salsburg 01/00 Fred Schwarz 01/00 Rodger Tweed 01/00

If you have already filed an application, please disregard this notice.

he PRESIDEN ere we are in December already and facing not only the Holidays, but the Millennium also. For the past couple of years and specifically the last year, we have heard all kinds of information, suggestions and offers pertaining to the Y2K Bug. We shall soon see if all of this "Hulla-ba-loo" was worth all the fuss that we have grown so accustomed to hearing.

Our December meeting will be the Annual Christmas Party and will be held at the University of Illinois Extension Auditorium located at the Lake County Fairgrounds. The Warren/Newport Library has a contract with their concessions vendor and could not allow us to bring our own food to the meeting room. so we were able to obtain the Auditorium for our party. Directions are included in this issue of the Journal (Pages 8 and 9) and also posted on the group's Web Site - http://www.inf-net.com/lcace. If you cannot access the Web, please call me before 8pm at 815 344-1271 and I'll give you the directions to the Auditorium.

We have planned a very enjoyable time for everyone this year. We will be having raffles, door prizes, a SWAP SHOP, music, food and Lots of Fun. We will again be having a main Raffle. The prizes will be as follows:

#### A 1 YEAR MEMBERSHIP WITH L.C.A.C.E.

#### **The Print Shop version 10 Program**

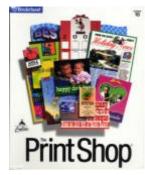

and the **GRAND PRIZE** will be a

#### **LEXMARK 3200 COLOR PRINTER**

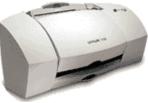

Tickets are \$1 each or 6 for \$5. Anyone wanting tickets, and who will not be attending the party, can contact us at lcace@inf-net.com and request us to send a requested number of tickets or fill in the ticket stub(s) with the required information for them. Those using this request method must submit the total amount for the tickets to L.C.A.C.E. before any tickets are issued. All winners will notified at the meeting, via telephone and will also be posted on the HOME page of the group's Web Site.

For next month's News Journal I would like some articles from the membership about their memories with computers during the 20th century. I think this would make an excellent front page series.

Also, Jim Rutledge is going to be doing a small, approximately 10-15 minute seminar at each meeting and will be answering questions about computers. He will also be submitting this to the News Journal, so if you have a question you would like answered, send it lcace@inf-net.com or jrutnet@onebox.com to (maybe we'll name the column it Dear Jimmy ) and he will have it published with the answers. Good idea Jim.

I would like to express the Warmest Holiday Greetings to everyone from my family, Donna, Bob and myself, to all of you. Have a Safe and Happy Holiday Season and see all of you in the next Millennium and New Year!

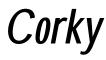

#### "Last chance to check for Y2K compliance."

1) Click on "My computer"

2) Go down to "Control Panel" and double click it

- 3) Double click on the icon "Regional settings"
- 4) Click on the Date Tab at the top.

5) Where it says "Short date sample, look to see if it shows "Two Digits" year. Of course it will, because that's the default setting for Windows 95 and 98. This date feeds applications and will not roll over to the year 2000. It will roll over to 00.

6) Click on the button across from "Short Date Style" and select the option that shows MM/DD/ YYYY (Be sure your selection shows four Y's, not two) then click on Apply and then click ok at the bottom.

7) You're good for the next 8000 years.

#### by Arnie Gudyka

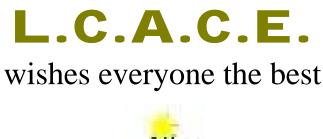

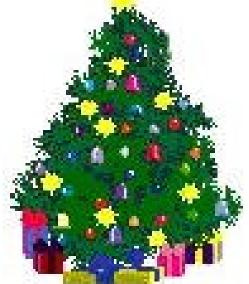

# of Holiday **PEACE** and **JOY**.

# MEMBER'S PROFILE

# Santa Claus

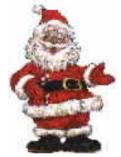

Web Site http://northpole.com/ E-MAIL Santa@northpole.com

**Birth Month: December** 

Family: Mrs. Claus and many elves

Hometown: The North Pole

My Job Is: Gift Handler

My Favorite Meal Is: Cookies and Milk

For Entertainment I Enjoy: Making children happy

A Movie I Would Recommend: Miracle on 34th Street

My Prized Possessions: My sleigh and eight reindeer

I Wish I Could Stop: Unhappiness

I Want People To Remember Me: As a friendly old sole

I Use My Computer For: Keeping track of who is naughty and nice

My Favorite Phrase Is: "Ho, Ho, Ho, Merry Christmas"

#### **MONITOR CARE**

#### from Tipworld.com

Are you familiar with your monitor's menu and screen control functions? You should be. When you first set up a new monitor, make sure you run through the entire gamut of monitor calibration and adjustment settings. That way, you'll have the sharpest clarity and the deepest colors on your screen and the least strain on your eyes.

After that, make sure you run through these adjustments again once a month. That's right, once a month. Monitors "drift" during use, so you'll likely find that your brightness, contrast, and other controls need resetting after a few weeks of use.

Have you ever noticed how often we touch computer screens? Sometimes we're pointing something out to a friend, family member, or colleague, and sometimes we are adjusting the position of the monitor on the desk. In any case, this touching makes cleaning a computer monitor more of a regular activity than, say, cleaning a television screen.

What should you use to clean your monitor's screen? First, follow the manufacturer's instructions for cleaning, particularly if you suspect your display is made from unusual materials. You could go out and purchase special, monitor-safe cleaning products. However, in most cases, glass cleaner and paper towels or soft cotton cloths should work fine. Just make sure you spray the cleaner directly onto your paper towel or cloth, not onto the screen. That way, the cleaner fluid won't run down the front of your tube and get inside the monitor casing.

Are you planning to study that detailed spreadsheet first thing in the morning? You may want to make another plan. Monitors need to warm up. Just after they power on, monitors may not display the proper image position, black level, and contrast. So you should postpone fine-detail viewing for a good 15 to 20 minutes after you turn your monitor on.

Do you stack paper, books, or equipment on top of your computer monitor? You could be shortening its life. Most monitors have vents on top, which circulate the air and cool the inner components. Junk on top of your monitor may prevent the airflow your tube requires.

While you're there, you might as well vacuum out the vents with the low suction setting on your vacuum. These vents sometimes get clogged with dust.

#### You know it is time to reassess your relationship with your computer when....

1. You wake up at 4 O'clock in the morning to go to the bathroom and stop to check your email on the way back to bed.

2. You turn off your computer and get an awful empty feeling, as if you just pulled the plug on a loved one.

3. You decide to stay in college for an additional year or two, just for the free internet access.

4. You laugh at people with 28.8 modems.

5. You start using smileys :-) in your snail mail.

6. You find yourself typing "com" after every period when using a word processor.com

7. You can't correspond with your mother because she doesn't have a computer.

8. When your email box shows "no new messages" and you feel really depressed.

9. You don't know the gender of your three closest friends because they have nondescript screen name and you never bothered to ask.

10. You move into a new house and you decide to "Netscape" before you landscape.

11. Your family always knows where you are.

12. In real life conversations, you don't laugh, you just say "LOL, LOL"

See Pages 8 & 9 for Directions to the Annual Christmas Party

# Windows 95 Tips

#### **DISPLAY MS-DOS TOOLBAR**

In our last tip, we showed you how to switch your MS-DOS Prompt window to the old-fashioned, fullscreen view: Press Alt-Enter or click the Full Screen button (the one with four arrows on it). Don't see any buttons? Either you're already in full-screen mode (press Alt-Enter to return to a window), or you've hidden the toolbar by mistake. To display the toolbar, click the MS-DOS icon in the window's upper-left corner and select Toolbar. (Of course, you can use this same command to hide the toolbar.)

#### GONE FOR GOOD

Deleting a file doesn't really get rid of it. That is, the file doesn't really disappear. Instead, it heads to the Recycle Bin--which is great if you discover later that you want the file back. But a full Recycle Bin can also be a bother because it eats up disk space.

If you want, you can permanently and truly liquidate a file--skipping the Recycle storage stage altogether-by holding the Shift key down while you click Delete. You can accomplish the same thing by pressing Shift + Delete.

Because this trick removes a file completely, you have to confirm that you really, really want to do it, in the little worry window that pops up.

#### CHECK WINDOWS 95 FOR MISSING FILES

This is how to check Windows 95 for corrupted files.

Insert the Windows 95 installation CD or disk and select Start, Run.

Type:

#### X:\Setup

where X is the drive in which the disk is located, then

click OK.

Setup will now perform a routine check on your system and start the Setup Wizard. When you see the Run Setup Again? dialog box, select the first option (Restore Changed Or Corrupted Files), then click Next.

#### YOU GOTTA BE Y2KIDDING

**News flash:** Windows 95 IS NOT Y2K COMPLI-ANT! If you plan to continue using the operating system beyond next New Year's Eve, download the latest Windows 95 Y2K fix by going to:

http://www.microsoft.com/windows95/default.asp

and then click on the appropriate link for the 2000 patch. After all, you'll need your computer to keep track of the profits you make by scalping tickets to your food-stocked shelter.

#### **KEYBOARD SHORTCUTS FOR LEFT-HANDERS**

If you're a left-handed mouse user, you probably find it difficult reaching all the way over to the left side of the keyboard to reach the commonly used Cut, Copy, and Paste shortcuts--Ctrl-X, Ctrl-C, and Ctrl-V, respectively. (It's either that or pick your left hand up off the mouse.) But what would you say if we told you there are equivalents on the right side of your keyboard? Many applications support the following CUA (common user access) commands:

Shift-Delete = Cut Ctrl-Insert = Copy Shift-Insert = Paste Alt-Backspace = Undo

Tip: Just be sure not to use Shift-Delete outside of an application. Remember, it's the Windows 95 command for deleting an item without sending it to the Recycle Bin.)

## Map and Directions to the Christmas Party

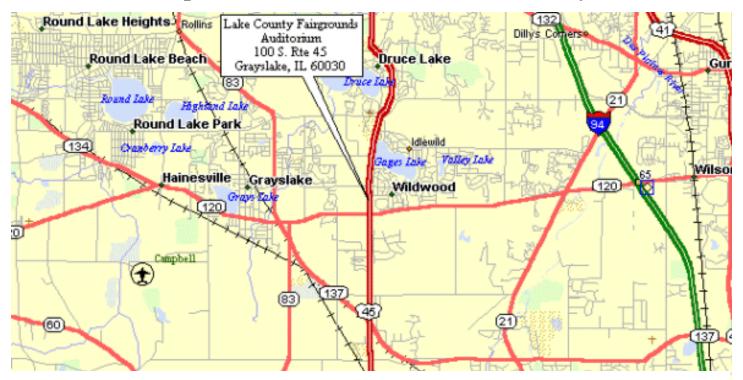

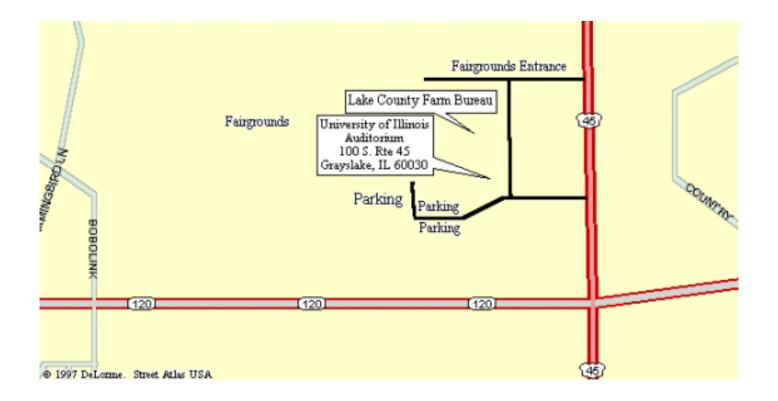

(Continued on page 9 - Directions)

#### From the North: Via I-94

Take I-94 South to Rte 132 (Grand Avenue). Exit Westbound and proceed to to Rte 45. Turn Left (South) and proceed for approximately 5 miles and once you have passed Center Street, go to the second entrance on the right, which will be the Lake County Farm Bureau. Follow the driveway around the buildings and park in the lot on the far south end of the Farm Bureau Building. The entrance to the Auditorium will be on the far Southwest side of the building.

#### From the North: Via Rte 45

Take Rte 45 South and once you have passed Center Street, go to the second entrance on the right, which will be the Lake County Farm Bureau. Follow the driveway around the buildings and park in the lot on the far south end of the Farm Bureau Building. The entrance to the Auditorium will beon the far Southwest side of the building.

#### From the South: Via I-94

Take I-94 North to Rte 120 (Belvedere Road). Exit Westbound and proceed to to Rte 45. Turn Right (North) and proceed to the first entrance to the Lake County Farm Bureau on the left hand side. Follow the driveway around the buildings and park in the lot on the far south end of the Farm Bureau Building. The entrance to the Auditorium will be on the far Southwest side of the building.

#### From the South: Via Rte 45

Take Rte 45 north and once past Rte 120 (Belvedere Road), proceed to the first entrance to the Lake County Farm Bureau on the left hand side. Follow the driveway around the buildings and park in the lot on the far south end of the Farm Bureau Building. The entrance to the Auditorium will be on the far Southwest side of the building.

#### From the East

Take Rte 120 (Belvedere Road) Westbound and proceed to to Rte 45. Turn Right (North) and proceed to the first entrance to the Lake County Farm Bureau on the left hand side. Follow the driveway around the buildings and park in the lot on the far south end of the Farm Bureau Building. The entrance to the Auditorium will be on the far Southwest side of the building.

#### From the West

Take Rte 120 (Belvedere Road) Eastbound and proceed to to Rte 45. Turn Left (North) and proceed to the first entrance to the Lake County Farm Bureau on the left hand side. Follow the driveway around the buildings and park in the lot on the far south end of the Farm Bureau Building. The entrance to the Auditorium will be on the far Southwest side of the building.

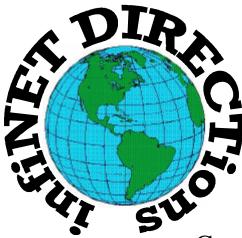

# infiNET DIRECTions inc.

we have the means to take you there...

549 N. Rt. 83 Grayslake, IL 60030 847.543.1350

Complete Internet Service Include: Dial-up Service \$18.00/mo. Home Pages Starting at \$50.00/mo.

- 56k Dial-up Service
- FTP Site Available
- E-Mail Service
- Home Page Design
- Home Page Storage
- Domain Name Registration
- Windows & Networks setup & installation
- Free Ads for selling your personal merchandise on the Web (visit) our site: www.inf-net.com for more info.

# CALL FOR INFO: 847.543.1350

During the month of September, there will be no setup fee with a 3 month subscription. All dial up service includes (1) E-Mail account. Additional E-Mail accounts as little as \$2.50/mo. For more details call us at (847) 543-1350 or send me an E-Mail at postmaster@inf-net.com.

# **Computer Country Expo**

#### December 18, 1999 "OUR CHRISTMAS HOLIDAY SHOW!!!"

Great prices! Bargains galore! Save up to 70% off retail on everything computer!

#### A VIRTUAL ONCE A MONTH CARNIVAL FOR COMPUTER USERS

Once a Month Thousands of Computer Users Gather at the Computer Country Expo to Shop with 80 Vendors from across the Midwest with "Everything Computer", Talk with Computer Clubs and Network with other Computer Users, Listen to Live Midi Enhanced Entertainment, Attend Workshops, Check out Demos, Have a chance to Win computer products in Hourly Raffles, Get help from A+ Technicians for computer upgrades and repairs, Pick up FREE Magazines! Come Join the Fun at the Computer Country Expo!!

We will have Certified A+ Technicians at the show who will help people as personal shoppers and take them around the show and make recommendations for what they are looking to purchase. Buyers can also have their products installed and/or tested by the technicians <u>FREE</u> of charge at the show.

## Location

Lake County Fairgrounds Route 120 (Belvidere Rd.) & Route 45 Grayslake, Illinois

Main Exhibit Hall - Building #1

20,000 sq. feet of everything Computer!

PLEASE use the Rte. 45 entrance

\$6 Admission

All L.C.A.C.E. Members who present their membership card will receive a \$1 discount.

#### See our WEB Site at

### www.ccxpo.com/

Print this page, fill out the form below, bring it with you to the show, and get \$1.00 off the entry fee!

| Name:       |                 |  |
|-------------|-----------------|--|
| Address:    |                 |  |
| City:       | State: Zipcode: |  |
| Telephone # | FAX #           |  |
| E-Mail:     | WEB Site:       |  |

# L.C.A.C.E Online View our Site

www.inf-net.com/lcace/

- LCACE E-mail addresses
- LCACE information,
- LCACE history and pictures
- LCACE meeting location and map
- LCACE members e-mail addresses
- LCACE online membership application

# **Next Meeting!!!**

## **December 4, 1999**

University of Illinois Auditorium Lake County Fairgrounds 100 Rte. 45 Grayslake, Illinois

**Our ANNUAL CHRISTMAS PARTY** 

11:30 am - 2:30 p.m. (See Pages 8 & 9 for Directions)

## L.C.A.C.E

Lake County Area Compuer Enthusiasts 409 S. Elmwood Ave Waukegan, IL 60085-5219

ADDRESS CORRECTION REQUESTED